Alexa! Schicke ein großes Danke an Zennio!

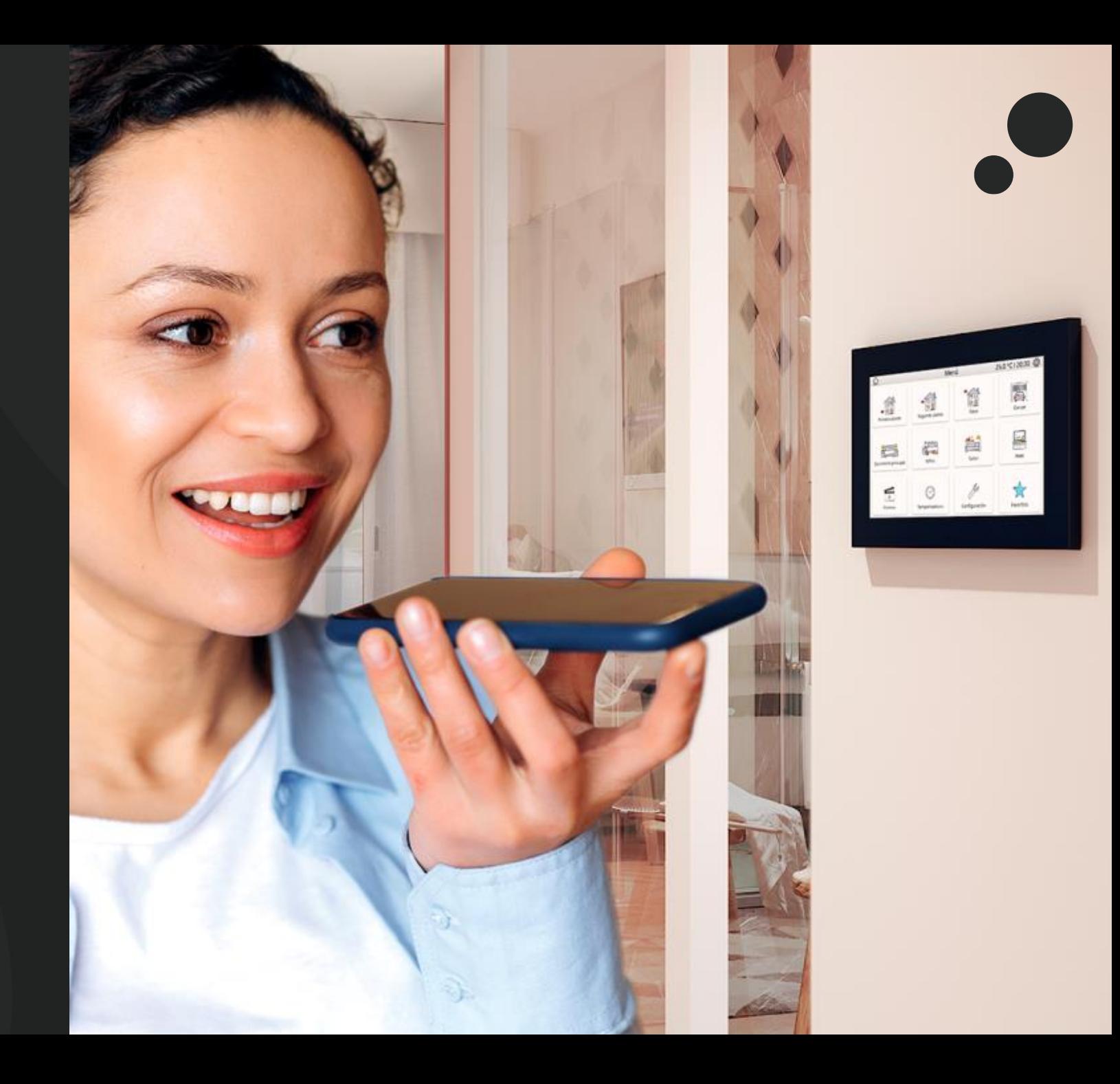

### Was brauche ich für den Anfang?

- Z70 v2 für folgende Elemente:
	- $\checkmark$  Fernsteuerungslizens.
	- ✓ Anwendungsprogramm 3.4. Parameter für Sprachsteurung ist aktiviert.

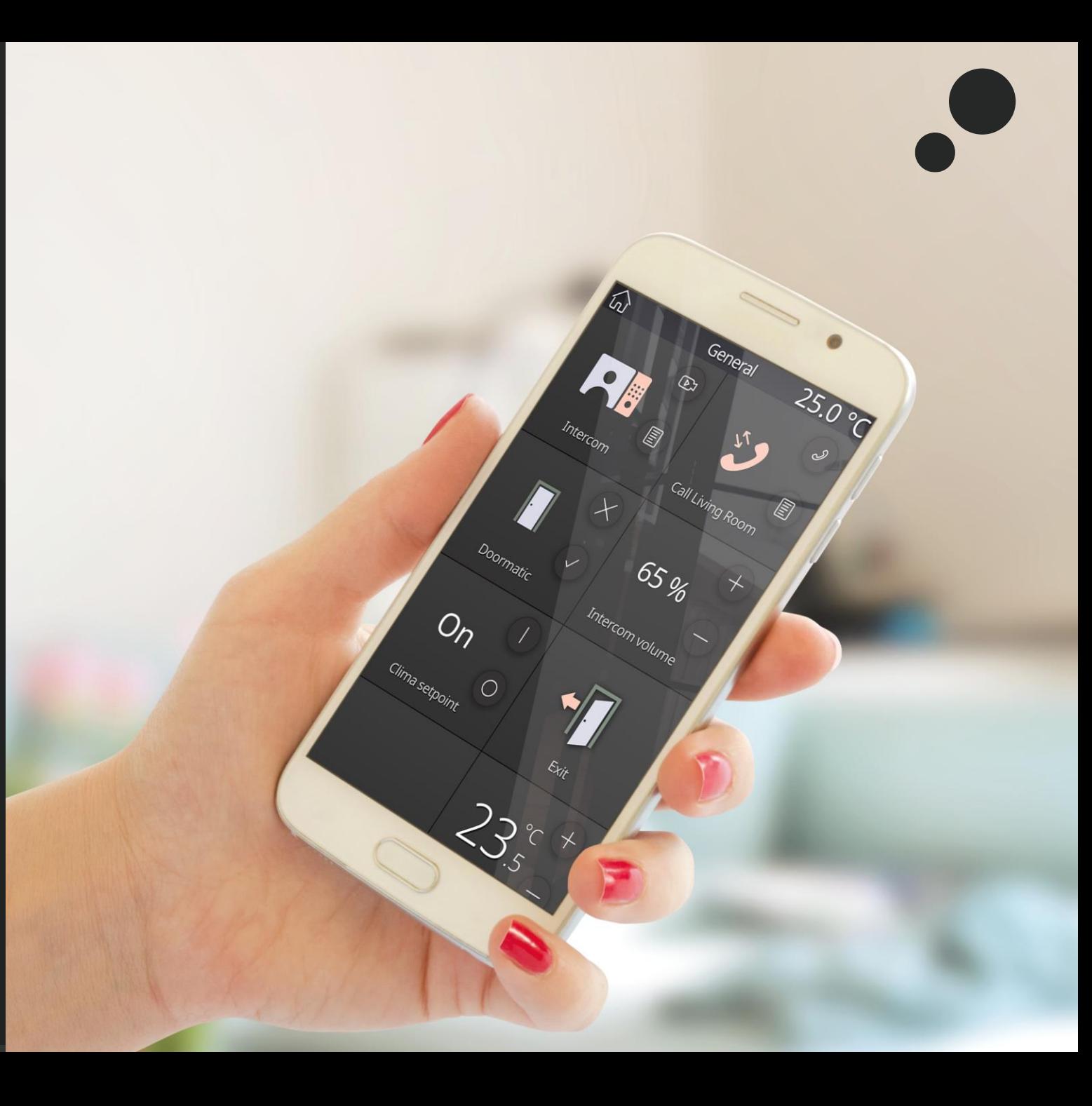

### 1. Erstellen eines ZRC Accounts

• Laden Sie die neuste Version (1.2.0) für Zennio Remote App herunter:

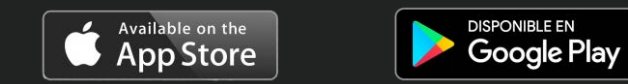

• Sobald die neuste Version heruntergeladen und installiert ist, erstellen Sie ein Benutzerprofil:

Ihr User für Zennio Remote Control (ZRC) ist:

#### ZRC User:

- 
- E-mail : beispiel@hotmail.com
- Passwort: Zennio123

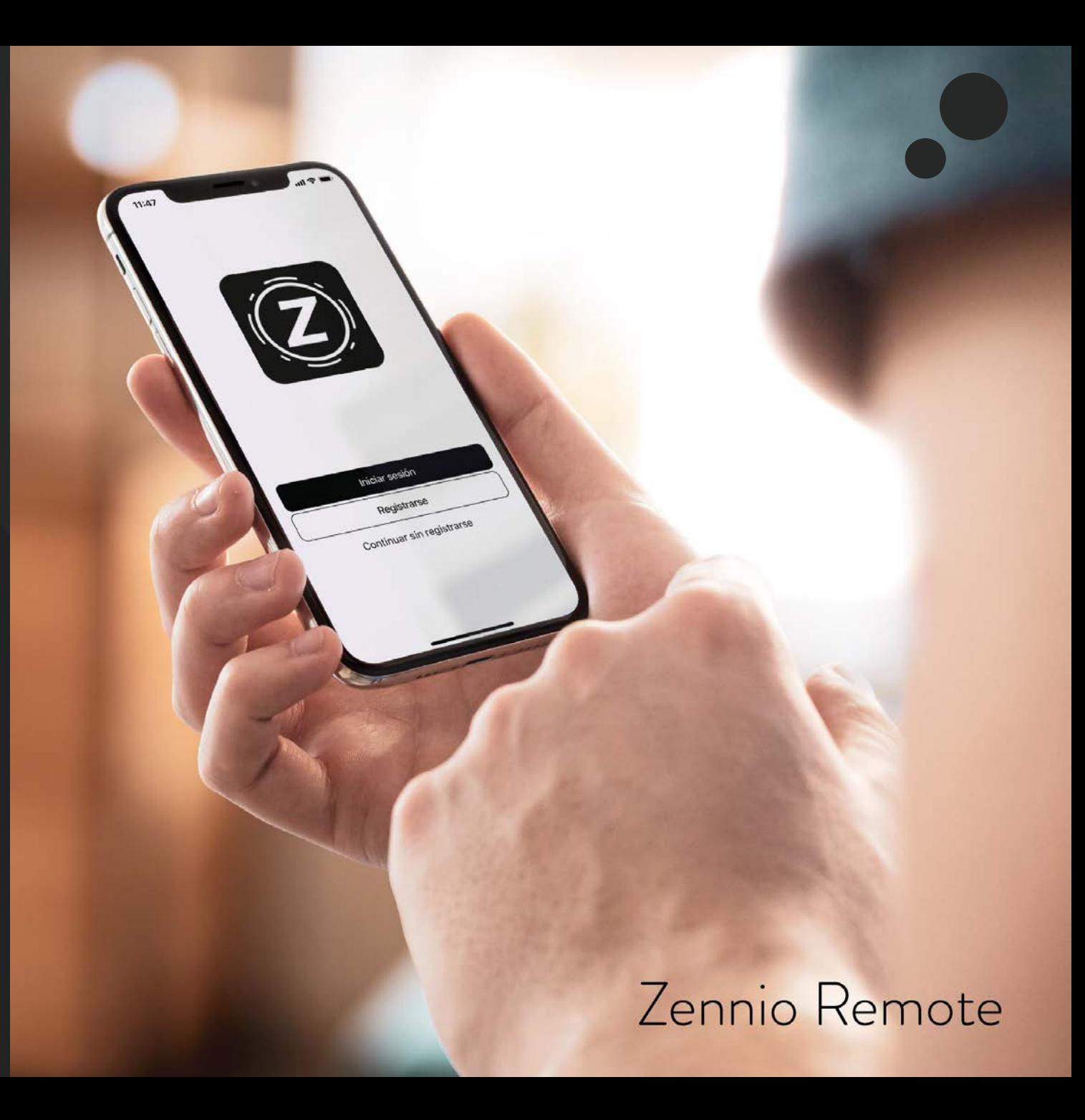

### 2. Herunterladen von Amazon Alexa

- Laden Sie Amazon Alexa herunter.
- Wenn Sie bereits einen Account haben, können Sie sich einfach über die Alexa App einloggen. Falls [S](https://www.amazon.co.uk/ap/register?openid.return_to=https%3A%2F%2Fmusic.amazon.co.uk%2F%3Freferer%3Dhttps%253A%252F%252Fwww.google.com%252F&openid.identity=http%3A%2F%2Fspecs.openid.net%2Fauth%2F2.0%2Fidentifier_select&openid.assoc_handle=amzn_webamp_uk&openid.mode=checkid_setup&marketPlaceId=A1F83G8C2ARO7P&openid.claimed_id=http%3A%2F%2Fspecs.openid.net%2Fauth%2F2.0%2Fidentifier_select&pageId=registration&openid.ns=http%3A%2F%2Fspecs.openid.net%2Fauth%2F2.0&siteState=clientContext%3D259-1031985-0791509%2CsourceUrl%3Dhttp%253A%252F%252Fmusic.amazon.co.uk%252F%253Freferer%253Dhttps%25253A%25252F%25252Fwww.google.com%25252F%2Csignature%3Dnull)ie noch keinen Account besitzen, müssen Sie sich einen erstellen.
	- Amazon-Account:
- a
- E-mail: konto@gmail.com
- Passwort: AmazonPW

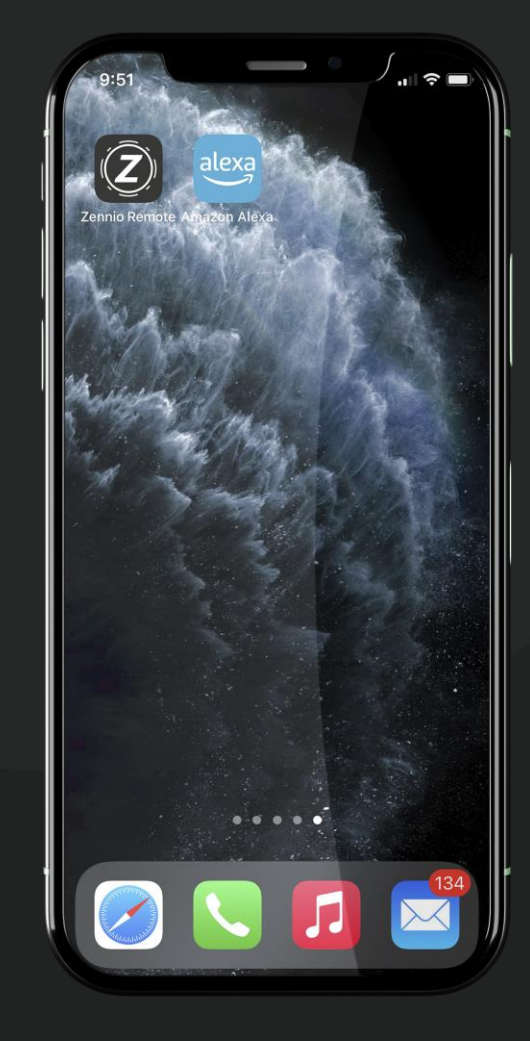

Diese Anmeldedaten beziehen sich auf die Ihres Amazon-Kontos, das Sie für den Zugang zu dieser Plattform verwenden. Es ist nicht erforderlich, dass die für ZRC registrierte E-Mail und Ihr Amazon-Konto übereinstimmen.

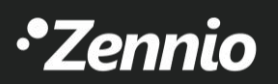

### 3. Herunterladen von ZenVoice Skill für Alexa (Teil 1)

1. Suchen Sie über das Amazon Skill Menü nach dem Skill "ZenVoice" und laden Sie es herunter.

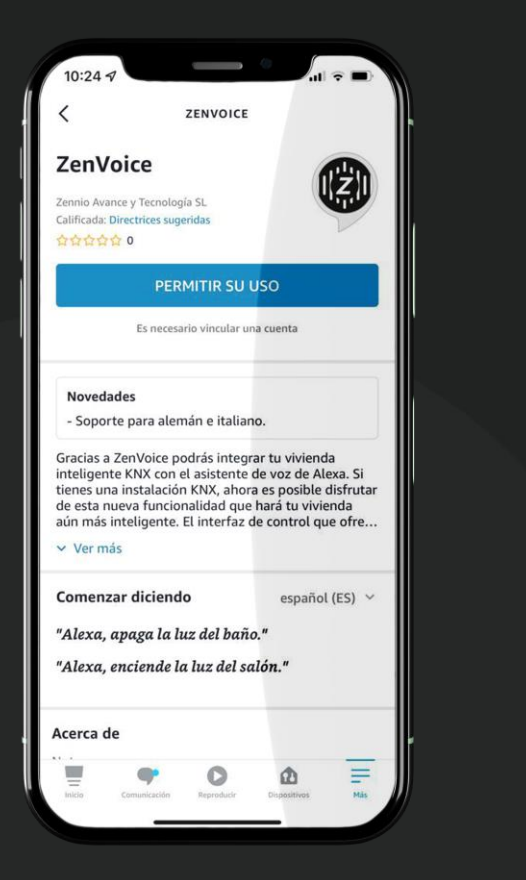

HILFE! Ich kann den ZenVoice Skill nicht im Amazon Marketplace finden. Was  $\angle$ kann ich tun?

Schauen Sie sich die kommende Folie an, auf der dieser Vorgang detailliert erklärt wird.

2. Nachdem der Skill heruntergeladen wurde, melden Sie sich mit Ihrem ZRC Account an, um den Amazon mit dem ZRC Account zu verbinden

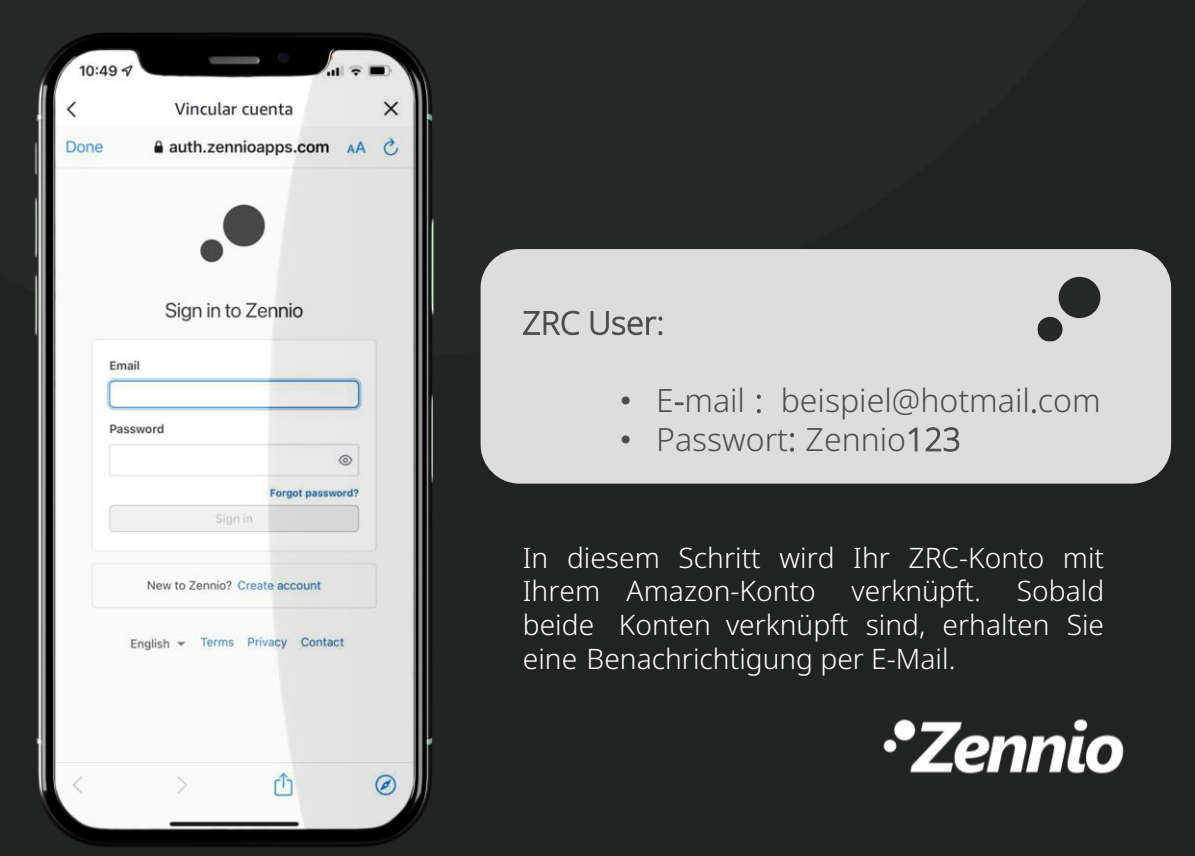

3. Herunterladen von ZenVoice skill für Alexa (Teil 2)

HILFE! Ich kann Amazon Alexa nicht auf Amazon Marketplace finden.

• Die Amazon Alexa App ist für die folgenden Sprachen verfügbar:

Deutsch (DE) Spanisch (SP) Französisch (FR) Englisch (EN) Italienisch (IT)

• Wenn Sie die Alexa-App auf Marketplace nicht finden können, müssen Sie Ihr Land/Ihre Region in Ihrem Amazon-Konto ändern:

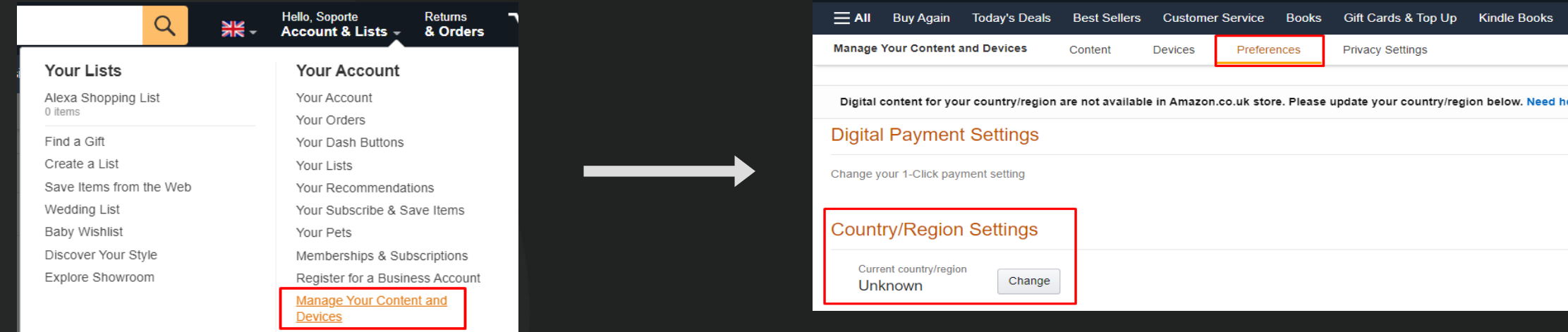

### 4. Einrichten von ZenVoice

#### Ihre ZRC- und Amazon-Konten sind jetzt verknüpft und bereit!

- Greifen Sie über den Link auf den ZenVoice-Webkonfigurator zu:
	- <https://zenvoice.zennioapps.com/>
- Der Benutzer, mit dem Sie sich anmelden, ist derjenige, der bei ZRC registriert ist:

#### ZRC User:

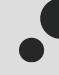

- Email : beispiel@hotmail.com
- Passwort: Zennio123

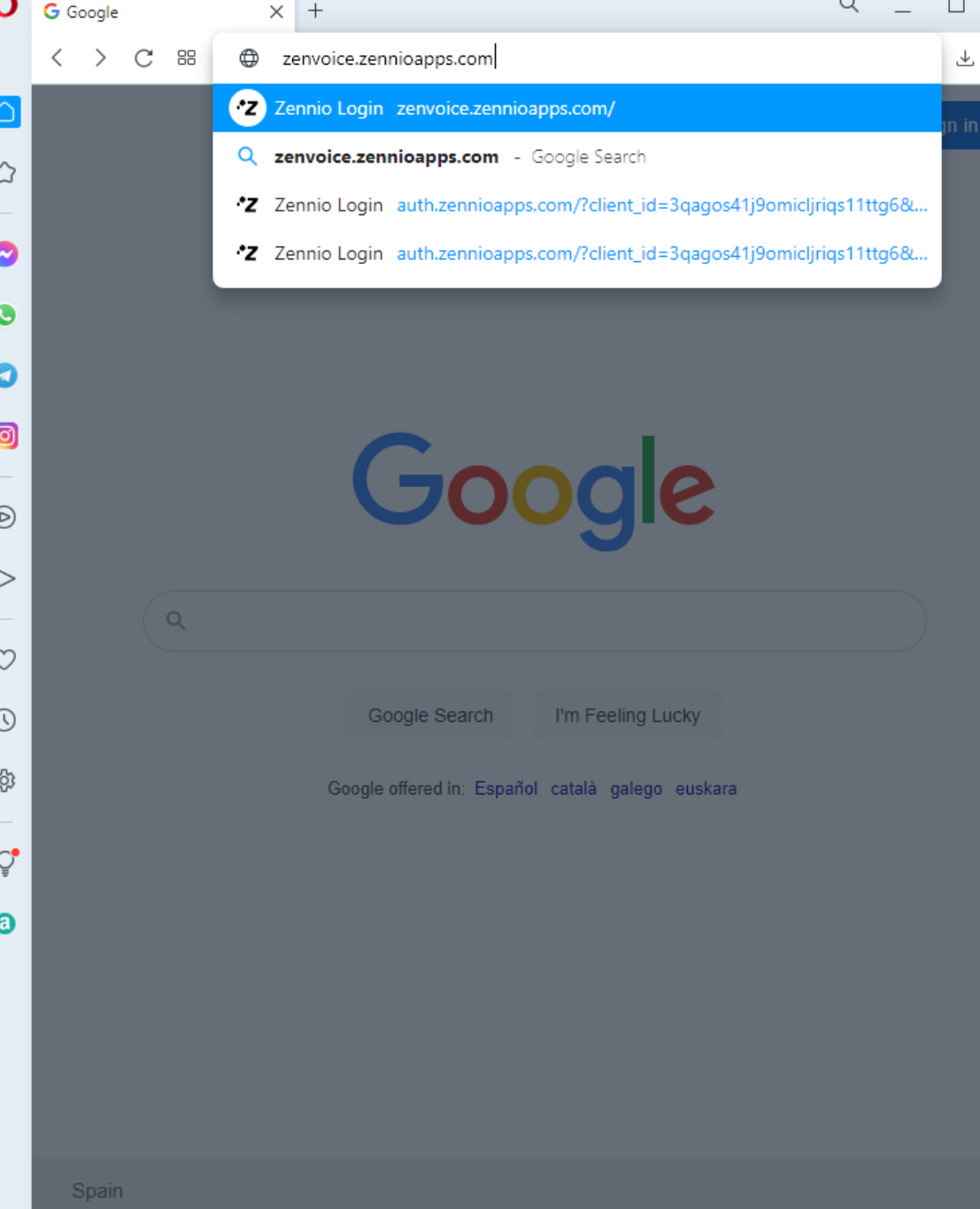

### 5. Voice controls konfigurieren

- Wenn Sie über das Internet auf das ZenVoice-Setup zugreifen, wird eine Liste mit allen Z70 v2 angezeigt, die mit Ihrem ZRC-Konto verknüpft sind.
- Es ist möglich, die Geräte zu konfigurieren, die folgende Bedingungen erfüllen:
	- 1. Aktivierte ZenVoice oder Demolizens.
	- 2. Anwendungsprogramm 3.4 mit aktiviertem Sprachsteuerungsparameter.

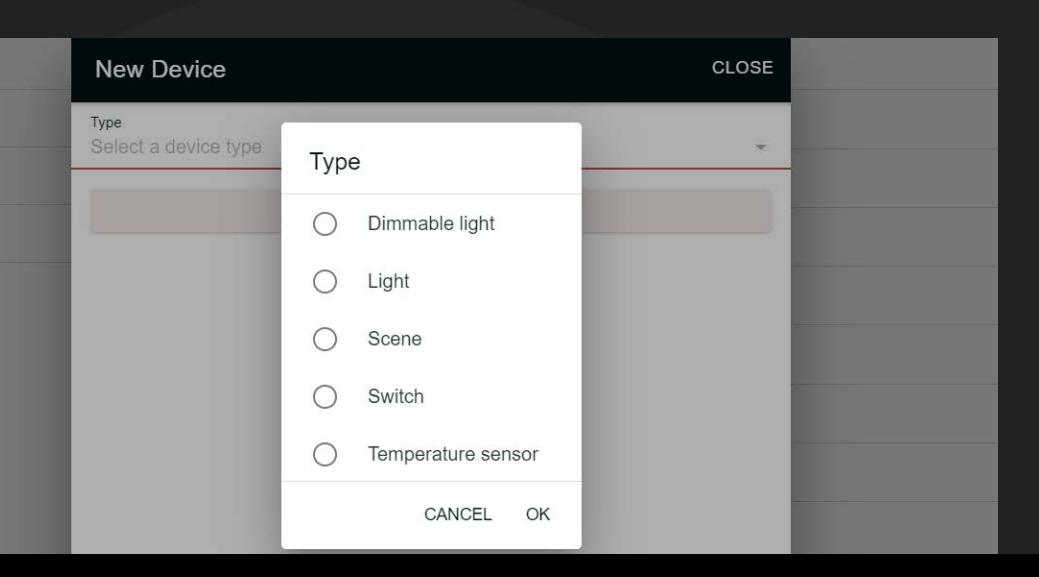

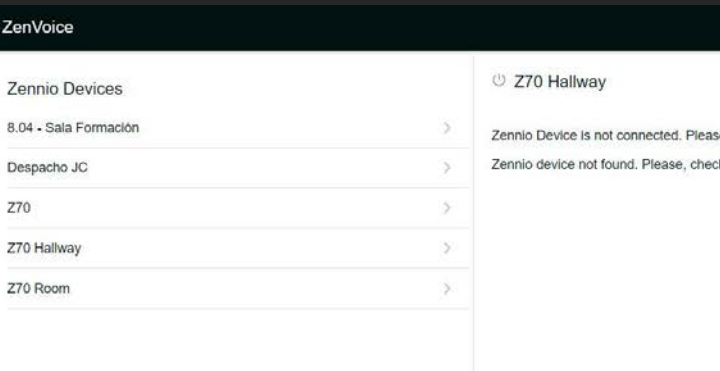

ZenVoi

Despac

Z70

el check your connection in order to create new devices.

k vour pairings

- Nach der Auswahl eines Steuerelementtyps führt ZenVoice eine Schnellsuche unter den kompatiblen Steuerelementen durch und schließt diejenigen aus, die den Kriterien nicht entsprechen.
- So wären zum Beispiel die Schalter und die Ein/Aus-Bedienelemente für die Beleuchtung gleichwertig und würden sich nur in den Symbolen unterscheiden, die für die jeweilige Art der Bedienung stehen. Auch die Sprachsteuerung für Alexa erfordert andere Schlüsselwörter:

Alexa, schalte alle Lichter aus! → Die Bedienelemente für das Ein- und Ausschalten der Beleuchtung werden ausgeschaltet, aber nicht die Schaltersteuerung.

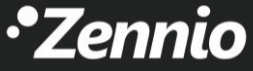

ශ

### 6. Mit Alexa kommunizieren

- Es gibt zwei Möglichkeiten, um Sprachbefehle mit Alexa zu übertragen:
	- 1. Verwenden der Amazon Alexa App.
	- 2. Mit einem ECHO-Lautsprecher oder einem ähnlichen Gerät.

Z70 v2 IST KEIN intelligenter Lautsprecher. Er funktioniert nur als Gateway. Sie DÜRFEN also KEINE Sprachbefehle an die Z70 v2 senden.

## - Alexa, turn on the lights.  $-OK!$

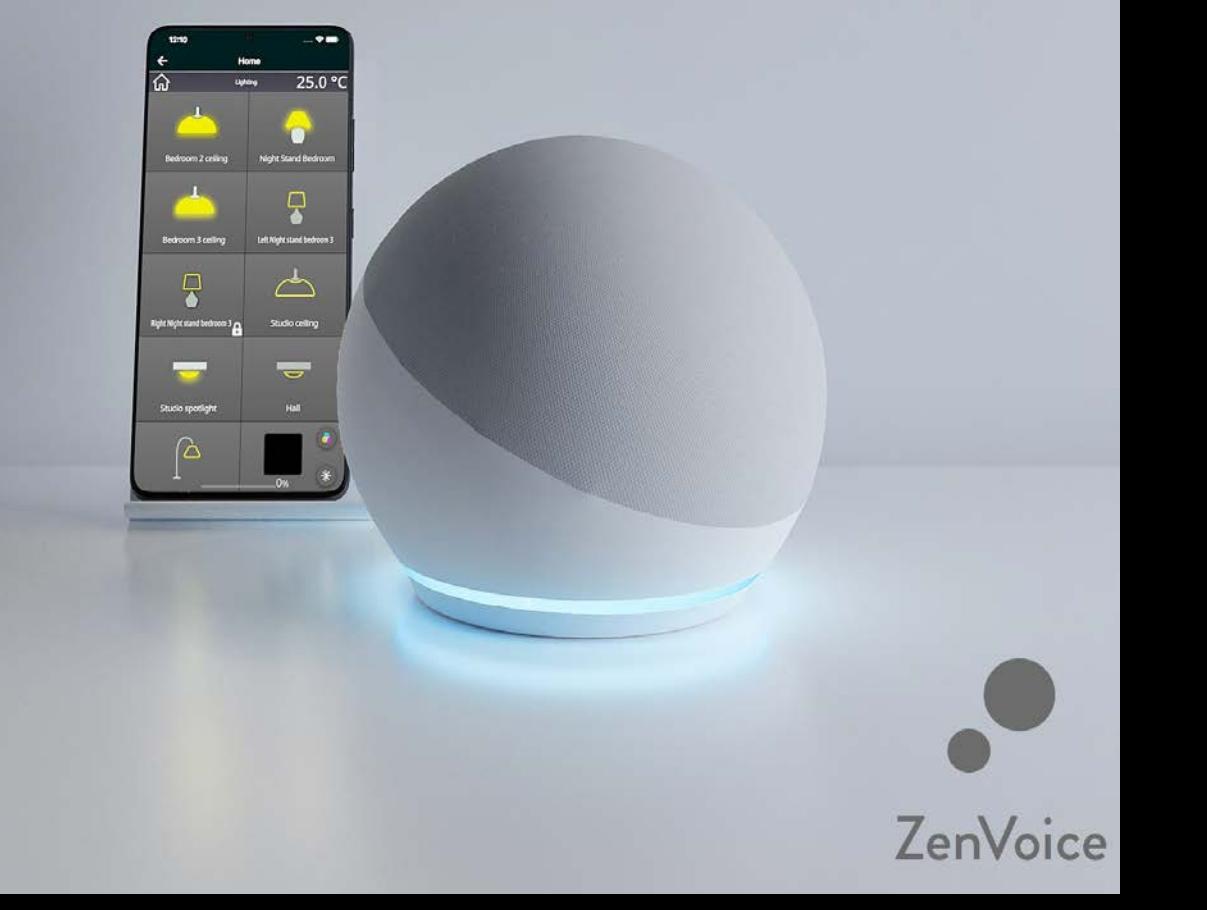

### 7. Kompatible Steuerungen und Sprachbefehle

#### • Schalter & Ein/Aus- Steuerung

- Alexa! Schalte die Lampe an.
- Alexa! Schalte den Deckenventilator an.
- Alexa! Schalte die Klimaanlage aus.
- Steuerung des Temperatursensors
	- Alexa! Wie hoch ist die Tempeeatur im Büro?
	- ¡Alexa! Wie hoch ist die Temperatur im Schlafzimmer?
- Steuerung des Dimmers
	- Alexa! Helligkeit der Deckenleuchte 50%.
	- Alexa! Deckenleuchte einschalten.

#### WICHTIG!

Damit Dimmer-Steuerungen funktionieren, ist es zwingend erforderlich, präzises Dimmen (1 Byte) zu verknüpfen, da Alexa die Verwendung von relativem Dimmen (4 Bit) nicht erlaubt.

#### • Szenensteuerung

- Alexa! Schalte "Szenensteuerung Name" ein.
- Alexa! Schalte den Ausgang ein.
- Alexa! Schalte das Kino an.
- Thermostatsteuerung
	- Alexa! Stelle das Thermostat auf 23 Grad.
	- Alexa! Senke die Wohnzimmertemperatur um 2 Grad.
- Jalousinensteuerung
	- Alexa! Fahre die Jalousine hoch/ runter.
	- Alexa! Jalousie auf 60% stellen.
- RGB Lichtsteuerung
	- Alexa! Schalte das RGB-Licht ein.
	- Alexa! Mache mein Licht grün.

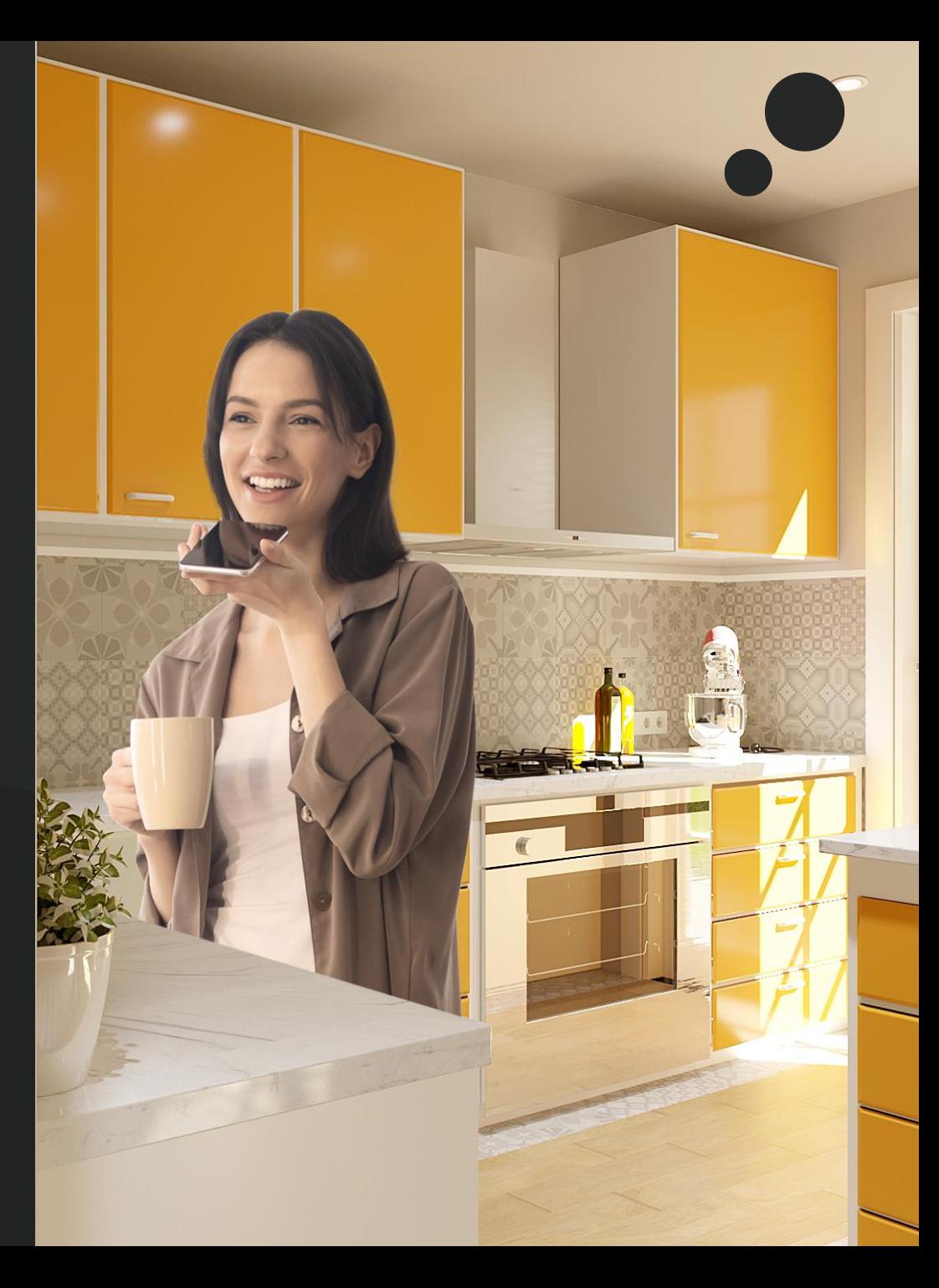

# **•Zennio**